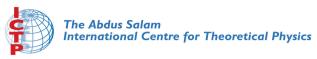

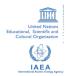

2342-4

Scientific m-Learning

4 - 7 June 2012

Mobile Application Development using App Inventor for Android Devices

TRIVEDI Kirankumar Rajnikant Shantilal Shah Engineering College New Sidsar Campu, PO Vartej Bhavnagar 364001 Gujarat INDIA

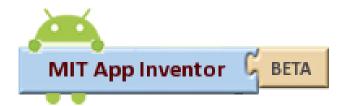

#### Mobile Application Development using App Inventor for Android Devices

Kiran Trivedi, India

# Why App Inventor?

- No syntax
  - The blocks language eliminates the need to remember and type code

#### • Everything is right in front of you

- The components and functions are organized into drawers. Just find, drag, and drop.
- Events at top level
  - "When this happens, the app does this" is the correct conceptual model. Down with Listeners!
- High-level components
  - The app inventor team has built a great library with simplicity the main goal.
- Only some blocks plug-in
  - You can't do things that don't make sense.
- Concreteness
  - You program components, not abstractions

#### What is the App Inventor?

- App Inventor lets you develop applications for Android phones using a web browser and either a connected phone or emulator.
- The App Inventor servers store your work and help you keep track of your projects

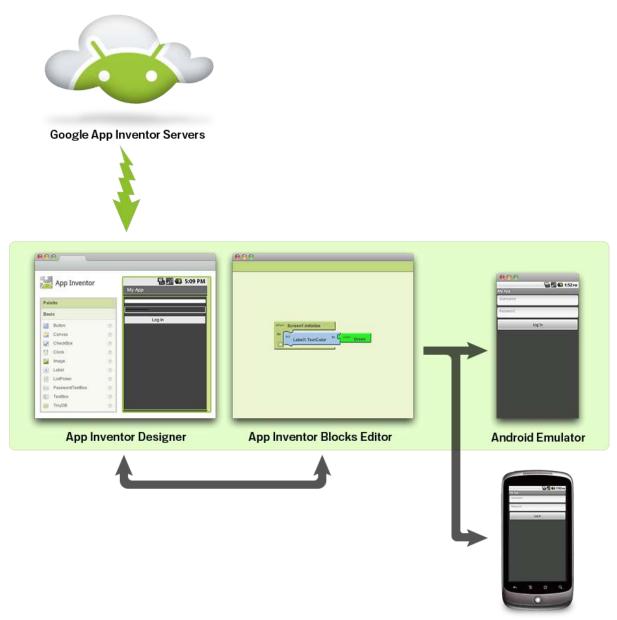

Scientific m-learning Workshop

Android Phone

## What you need?

- The App Inventor Designer, where you select the components for your app.
- The App Inventor Blocks Editor, where you assemble program blocks that specify how the components should behave.
- You assemble programs visually, fitting pieces together like pieces of a puzzle.

#### Procedure

- Your app appears on the phone step-by-step as you add pieces to it, so you can test your work as you build.
- When you're done, you can package your app and produce a stand-alone application to install.
- If you don't have an Android phone, you can build your apps using the Android emulator, software that runs on your computer and behaves just like the phone.

#### On the website

- The App Inventor development environment is supported for Mac OS X, GNU/Linux, and Windows operating systems, and several popular Android phone models. Applications created with App Inventor can be installed on any Android phone. (See <u>system requirements</u>.)
- Before you can use App Inventor, you need to <u>set</u> <u>up your computer</u> and install the *App Inventor Setup* package on your computer.

## System requirements

- To use App Inventor, your computer must meet the following system requirements:
- Computer and operating system
- Macintosh (with Intel processor): Mac OS X 10.5, 10.6
- Windows: Windows XP, Windows Vista, Windows 7
- GNU/Linux: Ubuntu 8+, Debian 5+
- Browser
- Mozilla Firefox 3.6 or higher
- Apple Safari 5.0 or higher
- Google Chrome 4.0 or higher
- Microsoft Internet Explorer 7 or higher

# Phone

- Applications created with App Inventor can run on any Android Phone. The development environment and Setup software itself directly supports the following phones:
- Your phone must have an SD card installed, or else it won't work with App Inventor.
- App Inventor also works with many other Android phones, including models from HTC, Samsung, and Dell, but in many cases you will need to download and install additional software from the manufacturer if needed

# Set up your Android phone

- To get your phone ready to work with App Inventor, follow these steps:
- Tap the Home button to go to your phone's Home screen.
- Tap the Menu button, then Settings, then Applications.
- If your phone has an Unknown sources setting, make sure it is checked.

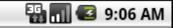

Application settings

#### Unknown sources

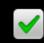

Allow install of non-Market applications

#### Quick launch

Set keyboard shortcuts to launch applications

#### Manage applications

Manage and remove installed applications

#### **Running services**

View and control currently running services

#### Development

Set options for application development

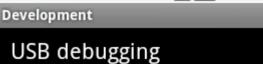

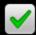

🚻 📶 🖸 9:08 AM

Debug mode when USB is connected

Stay awake Screen will never sleep while charging

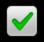

#### Allow mock locations

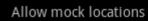

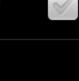

#### Android architecture

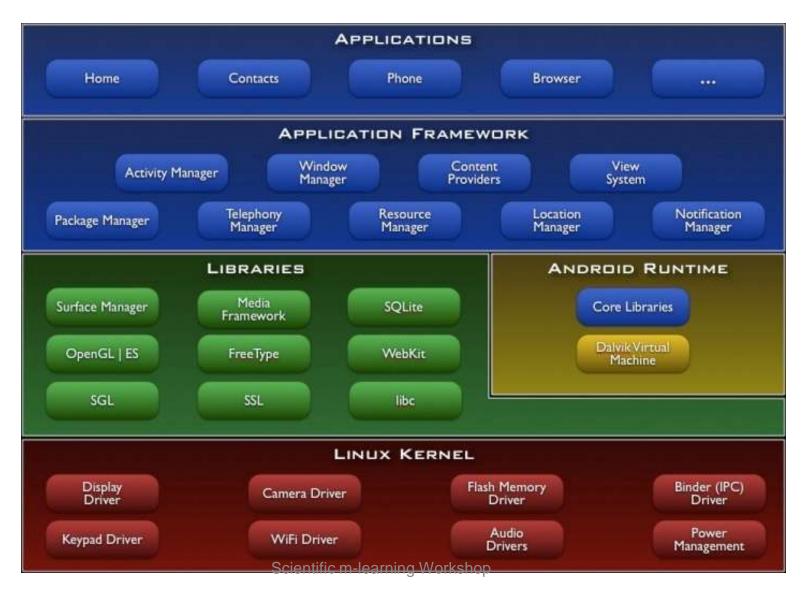

#### App Inventor Architecture

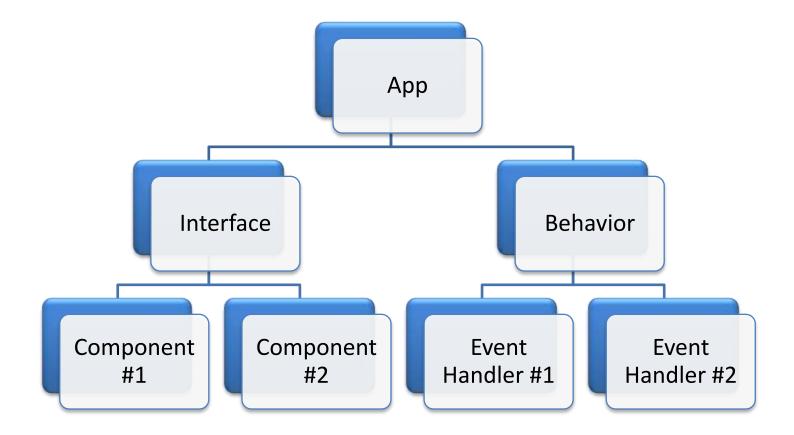

#### **USER INTERFACE**

• Consists of Components

 Components are same as Tools in windows forms or Web forms.

- Two Types of Components
  - Visible Components
  - Non-Visible Components

## Visible component

- Widely used components
- These are common components
  - Button
  - TextBox
  - Label
  - CheckBox
  - Etc.

| Basic |                 |                 |  |  |  |  |
|-------|-----------------|-----------------|--|--|--|--|
|       | Button          | ۲               |  |  |  |  |
| 2     | Canvas          | (?)             |  |  |  |  |
|       | CheckBox        | (?)             |  |  |  |  |
| 1     | Clock           | $\overline{O}$  |  |  |  |  |
| 2     | Image           | (?)             |  |  |  |  |
| A     | Label           | $(\mathcal{D})$ |  |  |  |  |
|       | ListPicker      | (?)             |  |  |  |  |
| **    | PasswordTextBox | (?)             |  |  |  |  |
|       | TextBox         | ?               |  |  |  |  |
| 9     | TinyDB          | (?)             |  |  |  |  |

## Non visible Components

- We won't be dealing much with these controls today.
- These are controls such as timer and DataSource.
- These are not Visible on the screen but have their own functionality.
- Demo

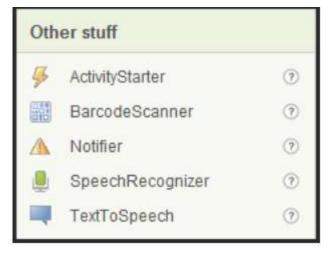

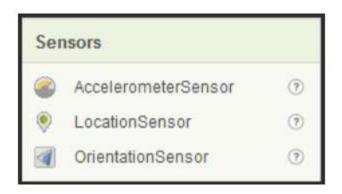

## Properties of the Components

- Select any Visible or non Visible Component.
- In the right corner we can see the properties of
   Components
   Properties

| Components                                                  | Properties                        |
|-------------------------------------------------------------|-----------------------------------|
| 😑 🔲 Screen1                                                 | Button                            |
| TextBox1<br>SpeakItButton<br>TextToSpeech1<br>Rename Delete | Enabled  Alignment  center  Image |
| Media                                                       | None                              |
| Add                                                         | BackgroundColor<br>Default        |

#### Behaviour

- Behavior is same as the code part in windows forms.
- Behavior is defined using Block Editor.

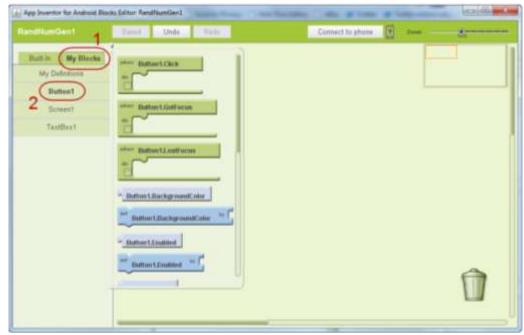

Scientific m-learning Workshop

#### Define a variable

- Defining:
  - Go to Built in Tab Drag Drop the Define Variable
  - Set its name by clicking on 'variable'.
  - Set its Datatype by clicking the 'Down arrow' next to '?'.

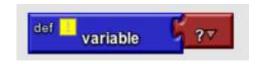

 Assign it the value by clicking the newly appeared value and then typing in the new value.

– Demo.

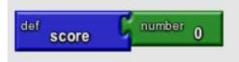

#### **Possible Events**

| Event Types           | Example                  |
|-----------------------|--------------------------|
| User-initiated Events | Button click             |
| Initialization Events | At App launch            |
| Timer Events          | After 1 sec do something |
| External Events       | Receive a text           |

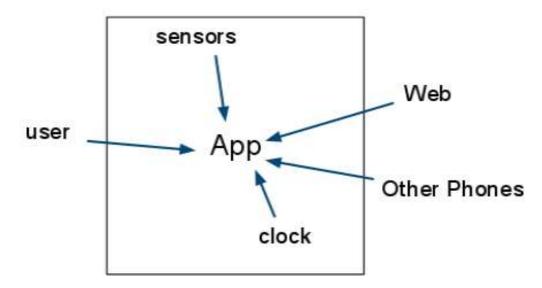

## Define a function

- Set of activities grouped together.
- Can send in Multiple Arguments
- Two Types of functions
  - With return values.
  - With out return values.

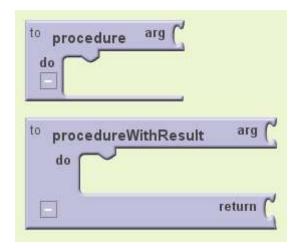

## Test and Debug

#### • Deactivate

- Right Click on a block and choose Deactivate.
- Choosing *Deactivate* from the block menu will keep the block from becoming part of the app when you package it.
- Selecting *Activate* restores the deactivated block.

#### Collapsing blocks

- If your app has many blocks, they won't all fit on the screen at once.
- Use block collapsing.
- Click on the minus sign at the lower left of any block.
- Only the title will be visible.
- Click on the plus sign to restore the block to full visibility.

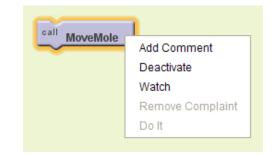

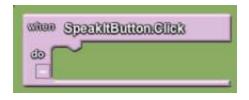

#### Emulator

#### • Starting the Emulator

- You don't need to download any additional software to use the emulator.
- It was included with the software you already downloaded as part of the App Inventor Extras Package.
- Navigate to the directory where the App Inventor Extras software was installed, locate the folder called commands-for-appinventor
- Run the command 'run-emulator'.

## Project upload/download

#### Download Source

- Go to the My Projects page,
- Select a project,
- Then choose *More Actions | Download Source*.
- This will create a zip file which you can share with others.

#### • Upload Source

- To upload a project, go to My Projects,
- Choose More Actions | Upload Source,
- Choose the zip file previously downloaded from App Inventor.

#### First Time Login

| New Tilling More Actions +              |                                                         |  |  |  |  |  |  |
|-----------------------------------------|---------------------------------------------------------|--|--|--|--|--|--|
| Projecte                                |                                                         |  |  |  |  |  |  |
| Namia                                   | Date Created                                            |  |  |  |  |  |  |
|                                         |                                                         |  |  |  |  |  |  |
|                                         |                                                         |  |  |  |  |  |  |
|                                         |                                                         |  |  |  |  |  |  |
|                                         |                                                         |  |  |  |  |  |  |
|                                         |                                                         |  |  |  |  |  |  |
|                                         |                                                         |  |  |  |  |  |  |
|                                         |                                                         |  |  |  |  |  |  |
|                                         |                                                         |  |  |  |  |  |  |
|                                         |                                                         |  |  |  |  |  |  |
|                                         |                                                         |  |  |  |  |  |  |
|                                         |                                                         |  |  |  |  |  |  |
|                                         |                                                         |  |  |  |  |  |  |
|                                         |                                                         |  |  |  |  |  |  |
|                                         |                                                         |  |  |  |  |  |  |
|                                         |                                                         |  |  |  |  |  |  |
|                                         |                                                         |  |  |  |  |  |  |
|                                         |                                                         |  |  |  |  |  |  |
|                                         |                                                         |  |  |  |  |  |  |
|                                         |                                                         |  |  |  |  |  |  |
|                                         |                                                         |  |  |  |  |  |  |
|                                         |                                                         |  |  |  |  |  |  |
| 60010 Georgie - Adeul - Privace - Terms | Build: Wed Ose 1 13 08 04 (2010 (1291340714) - 10409853 |  |  |  |  |  |  |

#### Pallette

| ICTP     |                 |   |                 |   |               |   | ICTP<br>Palette   |               |   |
|----------|-----------------|---|-----------------|---|---------------|---|-------------------|---------------|---|
| Palette  |                 |   |                 |   |               |   | Palette           |               |   |
| Basic    |                 |   |                 |   | Basic         |   |                   |               |   |
| Button 🧿 |                 | ? | ІСТР            |   |               |   | Med               | Media         |   |
| <u>V</u> | Canvas          | ? | Palette         |   | ІСТР          |   | Animation         |               |   |
| <b>~</b> | CheckBox        | ? | Basic           |   |               |   | Social            |               |   |
| 1        | Clock           | ? | Marka           |   | Palette       |   | Social            |               |   |
| -        | Image           | ? | Media           |   | Basic         |   | 2                 | ContactPicker | ? |
| Α        | Label           | ? | 💼 Camera        | : | Media         |   | @                 | EmailPicker   | ? |
| =        | ListPicker      | ? | 🛐 ImagePicker 🔿 |   |               |   | 6                 | PhoneCall     | 0 |
| **       | PasswordTextBox | ? | Player ?        |   | Animation     |   | RhoneNumberPicker |               |   |
| I        | TextBox         | ? | 📢 Sound 🕜       |   | 🔎 Ball        | ? | I,                | Texting       | 0 |
| 8        | TinyDB          | ? | 🖆 VideoPlayer 💿 |   | 🎾 ImageSprite | 0 | Ľ                 | Twitter       | ? |

|      | _ |    |   |
|------|---|----|---|
|      |   | 12 | 1 |
| I Co |   |    |   |

| Palette |                     |     |  |  |  |  |  |  |
|---------|---------------------|-----|--|--|--|--|--|--|
| Bas     | Basic               |     |  |  |  |  |  |  |
| Med     | Media               |     |  |  |  |  |  |  |
| Anir    | nation              |     |  |  |  |  |  |  |
| Soc     | Social              |     |  |  |  |  |  |  |
| Sen     | ISOTS               |     |  |  |  |  |  |  |
| ۲       | AccelerometerSensor | (?) |  |  |  |  |  |  |
| ۲       | LocationSensor      | (?) |  |  |  |  |  |  |
|         | OrientationSensor   | ?   |  |  |  |  |  |  |

#### Pallatte

| ст   | P                     |     |  |  |  |  |
|------|-----------------------|-----|--|--|--|--|
| Pal  | ette                  |     |  |  |  |  |
| Bas  | ic                    |     |  |  |  |  |
| /lec | lia                   |     |  |  |  |  |
| nir  | mation                |     |  |  |  |  |
| oc   | ocial                 |     |  |  |  |  |
| Sen  | ensors                |     |  |  |  |  |
| Scr  | een Arrangement       |     |  |  |  |  |
|      | HorizontalArrangement | ?   |  |  |  |  |
|      | TableArrangement      | ?   |  |  |  |  |
|      | VerticalArrangement   | (?) |  |  |  |  |

¢

| Other stuff |                  |   |  |  |  |  |
|-------------|------------------|---|--|--|--|--|
| ş           | ActivityStarter  | 0 |  |  |  |  |
|             | BarcodeScanner   | ? |  |  |  |  |
| $\ast$      | BluetoothClient  | ? |  |  |  |  |
| $\ast$      | BluetoothServer  | ? |  |  |  |  |
| Δ           | Notifier         | ? |  |  |  |  |
|             | SpeechRecognizer | ? |  |  |  |  |
|             | TextToSpeech     | ? |  |  |  |  |
|             | TinyWebDB        | ? |  |  |  |  |
| ۲           | Web              | ? |  |  |  |  |
|             |                  |   |  |  |  |  |

# Not ready for prime time Image: FusiontablesControl Image: Optimal Control Image: GameClient Image: Optimal Control Image: SoundRecorder Image: Optimal Control Image: Voting Image: Optimal Control Image: WebViewer Image: Optimal Control

## Viewer / Workspace

| Viewer  |                                        |
|---------|----------------------------------------|
| Screen1 |                                        |
|         | Display Invisible Components in Viewer |
|         | 🔛 📶 ඟ 5:09 PM                          |
|         | Screen1                                |
|         |                                        |
|         |                                        |
|         |                                        |
|         |                                        |
|         |                                        |
|         |                                        |
|         |                                        |
|         |                                        |
|         |                                        |
|         |                                        |
|         |                                        |
|         |                                        |
|         |                                        |
|         |                                        |
|         |                                        |
|         |                                        |

#### **Component Properties**

krtrivedi@gmail.com | Sign out

My Projects Design Learn (Debugging) Welcome to the App Inventor beta preview release. Be sure to check the list of known issues.

| Save | Save As | Checkpoint | Add Screen | Remove Screen |               |                   | Open the Bloc | cks Editor | Package for Phone • |
|------|---------|------------|------------|---------------|---------------|-------------------|---------------|------------|---------------------|
|      |         |            |            |               |               |                   |               |            |                     |
|      |         |            |            |               |               |                   |               |            |                     |
|      |         |            |            | Com           | ponents       |                   |               |            |                     |
|      |         |            |            |               | Screen1       |                   |               |            |                     |
|      |         |            |            |               |               | Properties        |               |            |                     |
|      |         |            |            |               |               |                   |               |            |                     |
|      |         |            |            |               |               | BackgroundColor   |               |            |                     |
|      |         |            |            |               |               | White             |               |            |                     |
|      |         |            |            |               |               | BackgroundImage   |               |            |                     |
|      |         |            |            |               |               | None              |               |            |                     |
|      |         |            |            |               |               | Icon              |               |            |                     |
|      |         |            |            |               |               | None              |               |            |                     |
|      |         |            |            |               |               | ScreenOrientation |               |            |                     |
|      |         |            |            |               |               | Unspecified -     |               |            |                     |
|      |         |            |            |               |               | Scrollable        |               |            |                     |
|      |         |            |            |               | Rename Delete | Title             |               |            |                     |
|      |         |            |            | Med           | ia            | Screen1           |               |            |                     |

#### First Example !

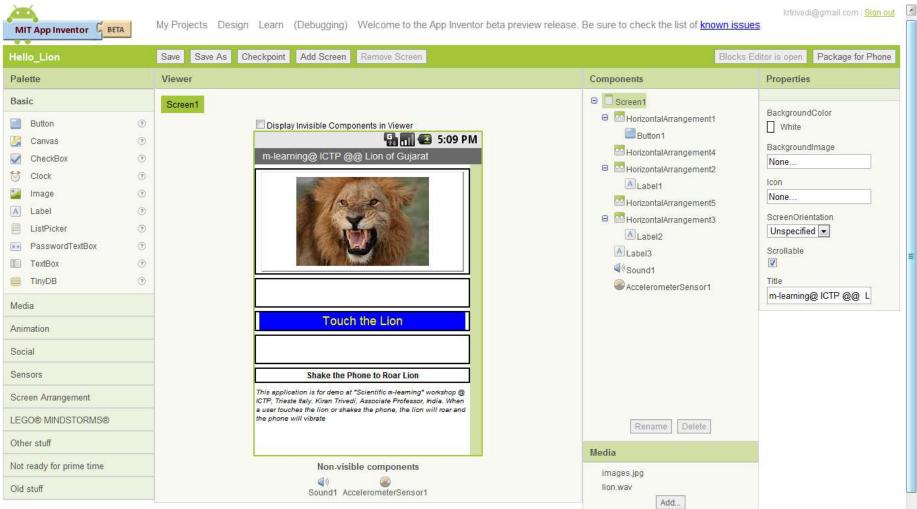

## My Blocks

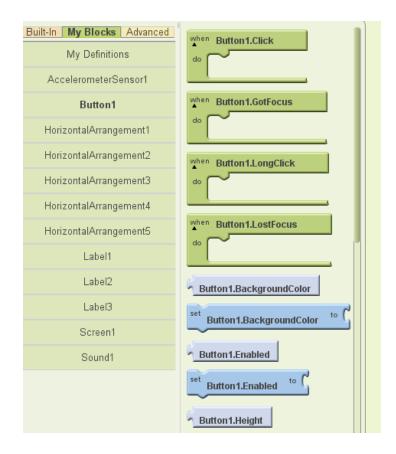

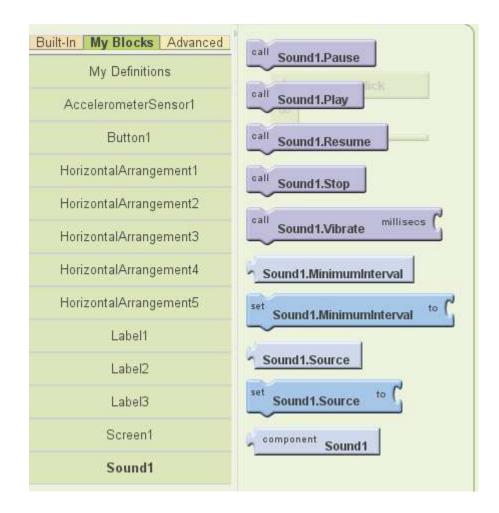

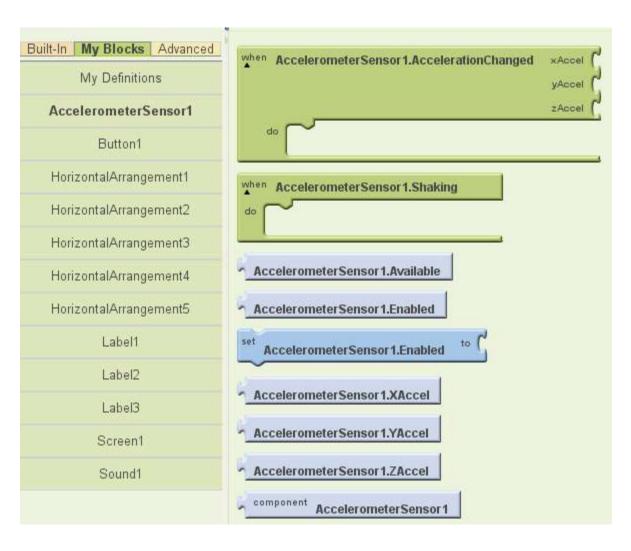

## Step by Step Block Creation

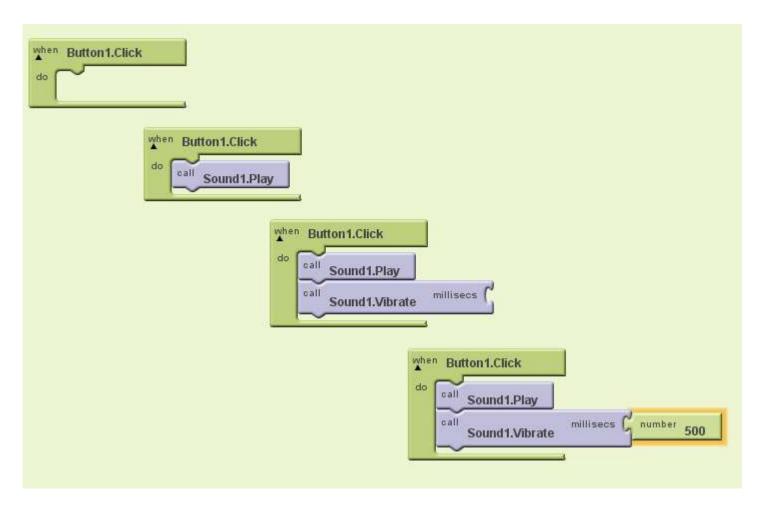

# Setting up Blocks for Hello\_Lion

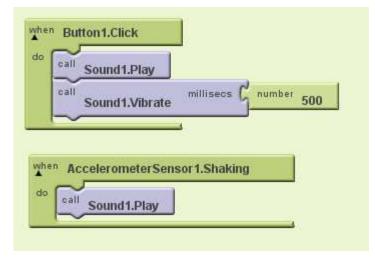

### **Running an Emulator**

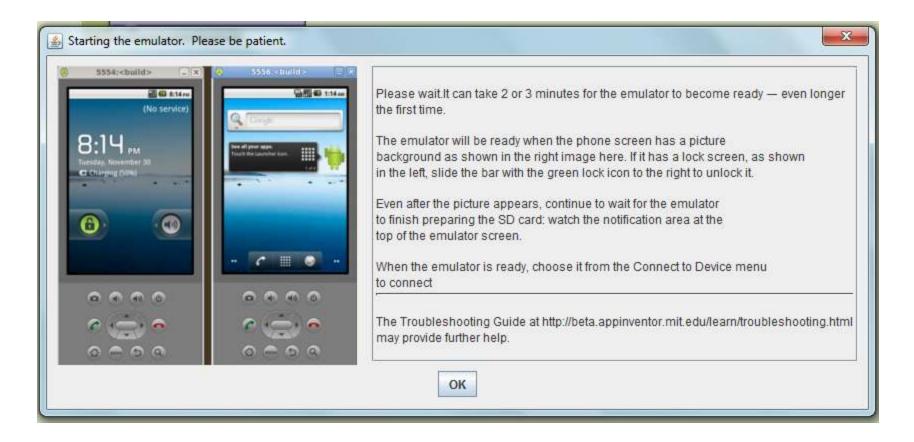

### **Connect to Emulator**

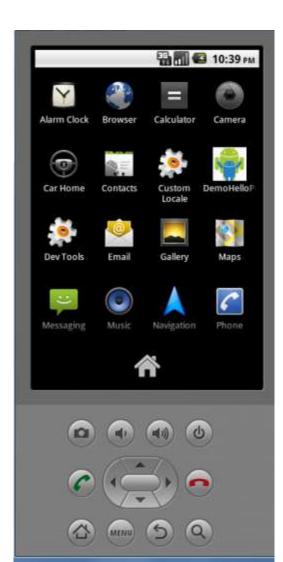

| New emulator | Connect to Device | 2 |
|--------------|-------------------|---|
|              | Reset connections |   |
|              | emulator-5554     |   |

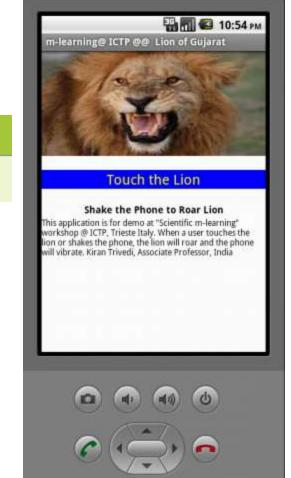

MENU)

### Example: SMS Auto Responder

## UI

|                     | 🖫 📶 🛃 5:09 PM |
|---------------------|---------------|
| SMS                 |               |
| Enter your response | Set Response  |
|                     |               |
|                     |               |
|                     |               |
|                     |               |
|                     |               |
|                     |               |
|                     |               |
|                     |               |
|                     |               |
|                     |               |
|                     |               |
|                     |               |
|                     |               |
|                     |               |

### **Basic Auto Responder**

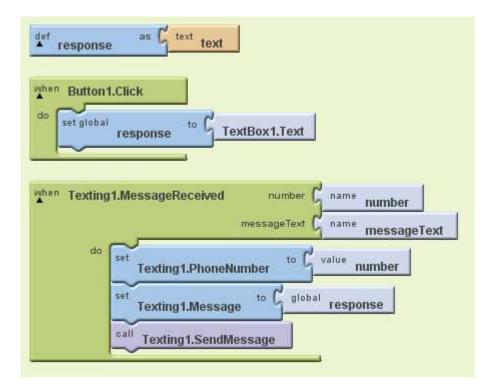

### Define the Varible

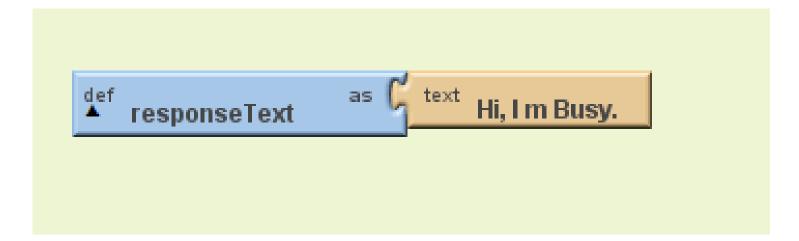

# Add Click Event to Button for changing the response text

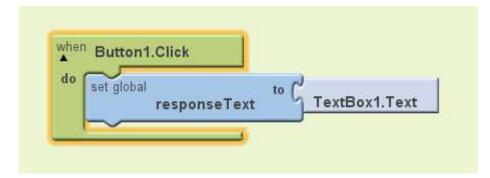

### Add Message Received Event

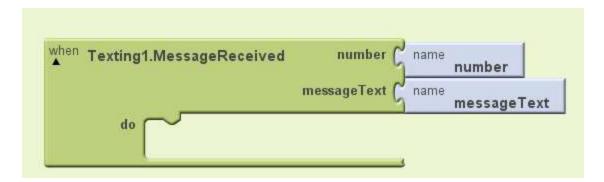

### Add If Else from built in control block

• This app will response to a specific number

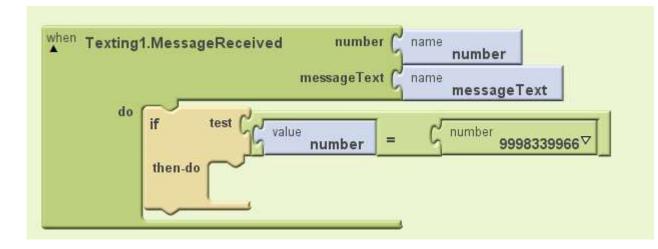

# Set the SMS text and phone number for sending the SMS

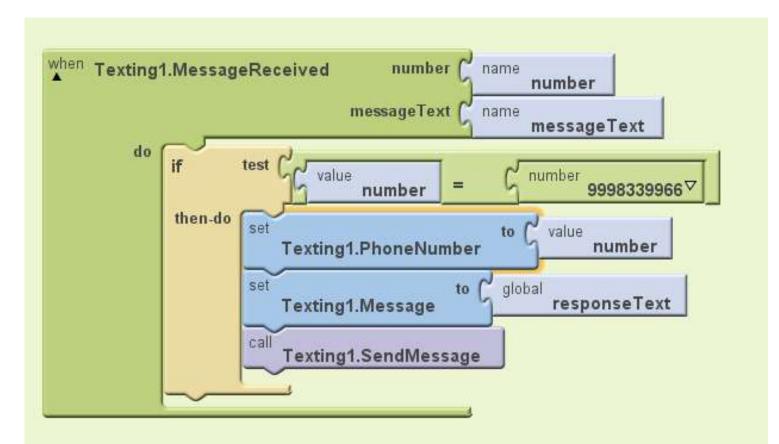

### **Complete Application**

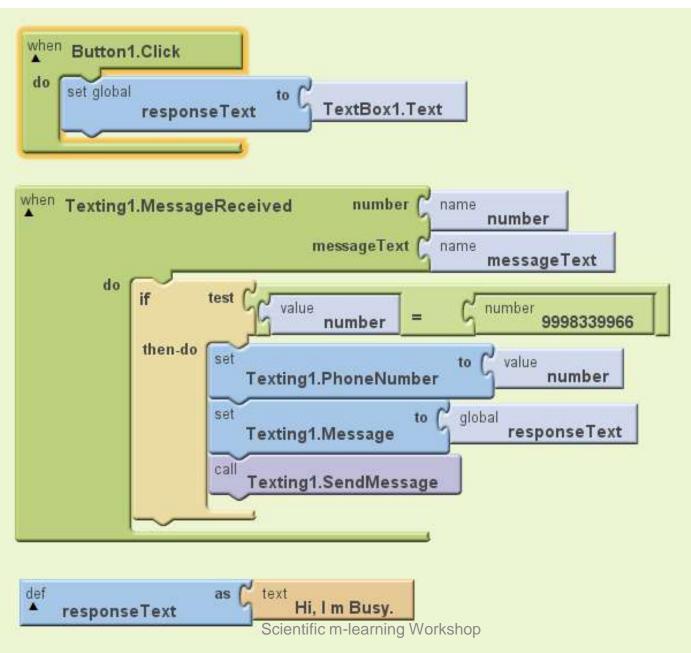

### Now Let us make a Workshop Twitter

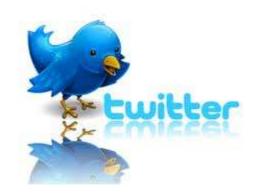

### The UI for the Twitter App

| Display Invisible Components in Viewer |   |
|----------------------------------------|---|
| 🔛 📶 💶 5:09 P                           | М |
| Tweets                                 |   |
|                                        | 1 |
| Login Logout Log in!                   |   |
|                                        |   |
|                                        |   |
|                                        |   |
|                                        |   |
|                                        |   |
|                                        |   |
|                                        |   |
|                                        |   |
|                                        |   |
|                                        |   |
| Tweet                                  |   |
|                                        |   |
|                                        |   |
|                                        |   |
|                                        |   |
|                                        |   |
|                                        |   |

### Login Button Definition

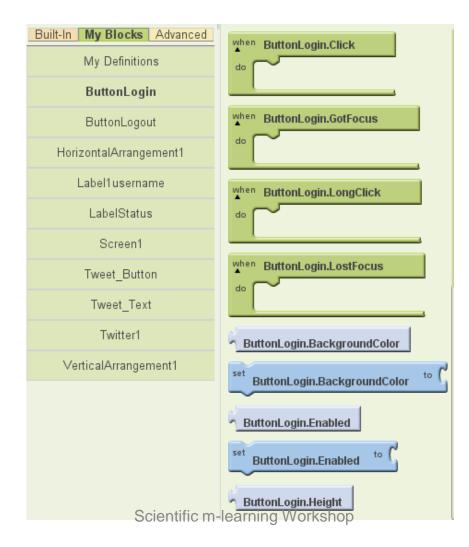

### Logout Button Defination

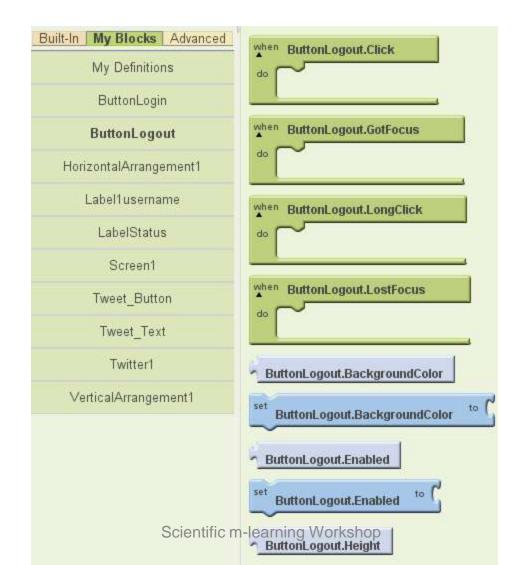

### Ingredients

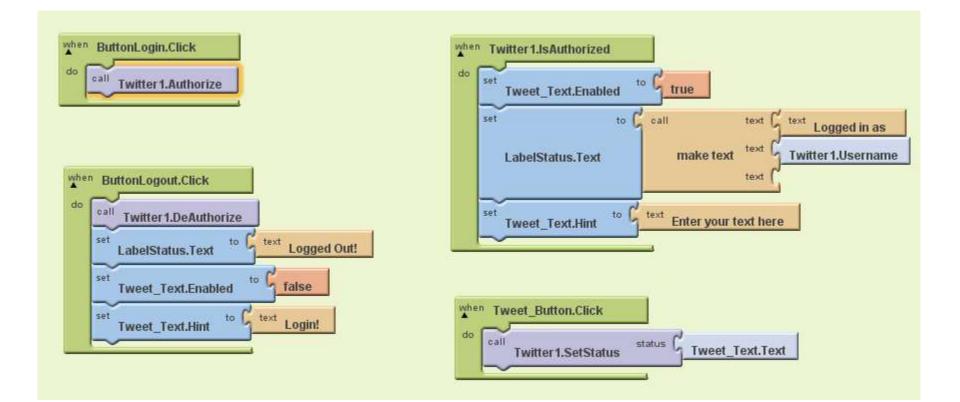

### LabelStatus Defination

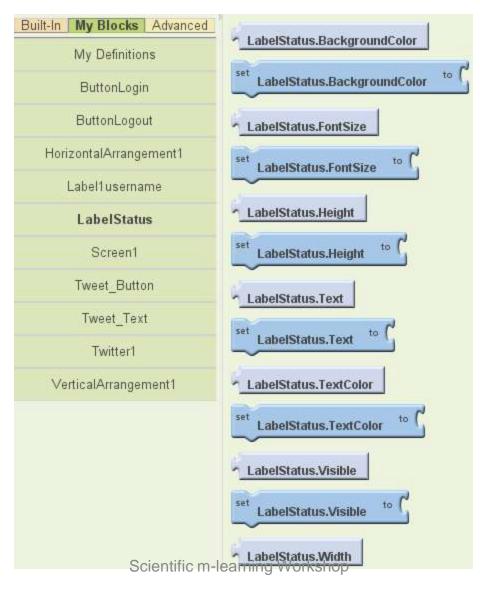

### **Twitt Button Definition**

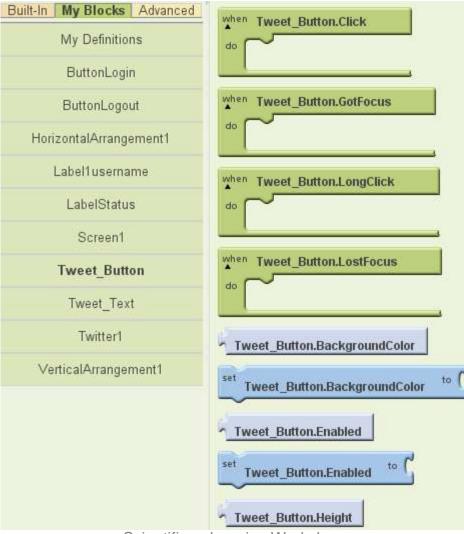

### **Twitt Text Definition**

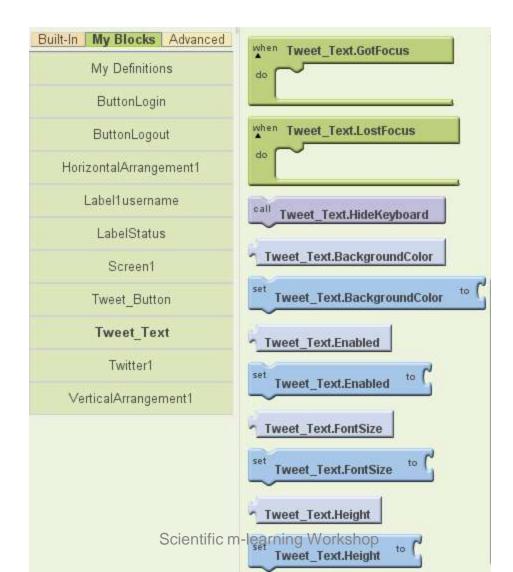

### **Twitter1** Definition

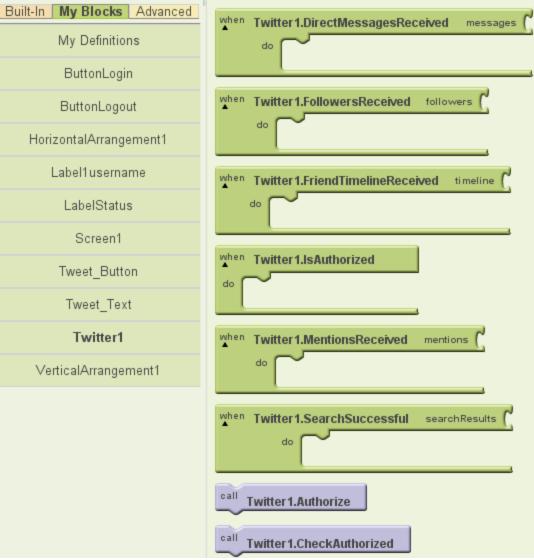

Scientific m-learning Workshop

### Add Twitter to your Application

| / M Twitter application final - Ia × 🔄 App Inventor for Android - ×/ J Sign in with your Twitter ac ×                                                                                  |        | ×   |   |
|----------------------------------------------------------------------------------------------------|--------|-----|---|
| ← → × ♠ Attps://dev.twitter.com/user/login?destination=home                                                                                                    | 🏠 🍓 🕻  | 0 4 |   |
| 🕼 sharmanj all Videos 🔇 🙋 Moto X Madness - F 🕅 Gmail - Mobile Deve 🔇 Mobile Speech-to-S 🥻 Bio-Sensing ữ Italy train schdule 🕔 Tilvus - Single Switc 😢 Web Authentication 📔 🔧 singham s | ngs.pk | >?  | > |
| Luitter developers         Search         Q         API Health         Blog         Discussions         Documentation         Sign in                                                  |        |     | * |

### Extend your reach. Multiply your audience.

Add Twitter to your website

### Recent posts from Twitter Developer Blog

May Working with the Twitter Streaming APIs

May Community Developer Teatimes in Nairobi, Manila, Buenos 9 Aires, and Singapore

May Introducing a field guide to Twitter platform objects 3

Ann Developer Teatime in Paris

Waiting for dev.twitter.com.

### Create applications that integrate Twitter

Get started with the API Explore all of Twitter's API documentation

Create an app Create an application to start using the Twitter API

Get in touch with the API team and the community of develope

EN 📈 🛱 🖘 🕪 🧲 🙄 🍢 💯 📈 🞲 🚮 📒 🖸 🛽

14:30

01/06/2012

Scientific m-learning Workshop

Discuss

| $\mathbf{OTD} := \mathbf{I} \mathbf{O} \mathbf{OTD}$                                                                                                    |                          |                        |                       |                                    |                            |  |
|----------------------------------------------------------------------------------------------------|--------------------------|------------------------|-----------------------|------------------------------------|----------------------------|--|
| CTP m-learning W                                                                                                    | orksno                   | р                      |                       |                                    |                            |  |
| Details Settings OAuth tool @An                                                                                                    | where domains            | Reset keys             | Delete                |                                    |                            |  |
| Application Details                                                                                                    |                          |                        |                       |                                    |                            |  |
| Name: *                                                                                                    |                          |                        |                       |                                    |                            |  |
| ICTP m-learning Workshop                                                                                                    |                          |                        |                       |                                    |                            |  |
| Your application name. This is used to attribute the source of a                                                                                                    | tweet and in user-facing | g authorization screer | s. 32 characters max  |                                    |                            |  |
| Description: *                                                                                                    |                          |                        |                       |                                    |                            |  |
| ICTP Workshop                                                                                                    |                          |                        |                       |                                    |                            |  |
| Your application description, which will be shown in user-facin                                                                                                    | g authorization screens  | . Between 10 and 200   | characters max.       |                                    |                            |  |
| WebSite: *                                                                                                    |                          |                        |                       |                                    |                            |  |
| http://mobapps.org                                                                                                    |                          |                        |                       |                                    |                            |  |
| http://hobapps.org                                                                                                    |                          |                        | more information also | ut your application. This fully-gu | alified URL is used in the |  |
| Your application's publicly accessible home page, where users<br>source attribution for tweets created by your application and w<br>(If you don't have a URL yet, just put a placeholder here but ren | ill be shown in user-fac | ing authorization scre |                       |                                    |                            |  |
| Your application's publicly accessible home page, where users<br>source attribution for tweets created by your application and w<br>(If you don't have a URL yet, just put a placeholder here but ren | ill be shown in user-fac | ing authorization scre |                       |                                    |                            |  |
| Your application's publicly accessible home page, where users<br>source attribution for tweets created by your application and w                                                                      | ill be shown in user-fac | ing authorization scre |                       |                                    |                            |  |

### twitter developers Sea

### API Health Blog Discussions Documentation

📕 krtrivedi

### Application Icon

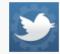

Choose File No file chosen Maximum size of 700k. JPG, GIF, PNG.

### **Application Type**

### Access:

- Read only
- Read and Write
- Read, Write and Access direct messages

Change icon:

What type of access does your application need? Note: @Anywhere applications require read & write access. Find out more about our Application Permission Model.

### Callback URL:

### http://twitter.com

Where should we return after successfully authenticating? For @Anywhere applications, only the domain specified in the callback will be used. OAuth 1.0a applications should explicitly specify their cauth\_callback URL on the request token step, regardless of the value given here. To restrict your application from using callbacks, leave this field blank.

### Organization

### Organization name:

### Kiran Trivedi

The organization or company behind this application, if any.

### Organization website:

### http://myssec.com

The organization or company behind this application's web page, if any

| nization<br>mization website<br>uth settings | samb Q API Health Blog Discussions Documentation                                                                                              |                                                                                                    |
|----------------------------------------------|----------------------------------------------------------------------------------------------------|----------------------------------------------------------------------------------------------------|
| anization website                            |                                                                                                    |                                                                                                    |
|                                              | None                                                                                                    |                                                                                                    |
| uth settings                                 |                                                                                                    |                                                                                                    |
|                                              |                                                                                                    |                                                                                                    |
| application's OAuth settings. H              | Gep the "Consumer secret" a secret. This key should never be human-readable in your application.                                              |                                                                                                    |
| ess level                                    | Read-only<br>About the application permission model                                                                                           |                                                                                                    |
| sumer key                                    | fy0CUn3kNR1xRkSmT2X91Q                                                                                                    |                                                                                                    |
| sumer secret                                 | riterkojjuwtrizkezergi#Julipewigeriwkjnaskeg                                                                                                  |                                                                                                    |
| uest token URL                               | https://api.tWitter.com/oauth/request_token                                                                                                   |                                                                                                    |
| ionize URL                                   | https://api.twitter.com/oauth/authorize                                                                                                    |                                                                                                    |
| ess token URL                                | https://api.tWitter.com/cauth/access_token                                                                                                    |                                                                                                    |
| hack URL                                     | http://twitter.com                                                                                                    |                                                                                                    |
| ur access token                              |                                                                                                    |                                                                                                    |
|                                              |                                                                                                    |                                                                                                    |
|                                              | sumer key<br>sumer secret<br>vest token URL<br>onize URL<br>ess token URL<br>mack URL<br>ur access token<br>iks like you haven't authonized t | About the application permussion model         numer key       fy0cUn3kNRixkkSmT2X910         sumer secret       fa10ffc01g1bW7fh2262LAg4b021fxW25021fW25NRiff26         west token URL       https://api.twitter.com/oauth/request_token         onize URL       https://api.twitter.com/oauth/access_token         ackt URL       https://api.twitter.com/oauth/access_token         ackt URL       https://upi.twitter.com/oauth/access_token         ackt URL       https://upi.twitter.com/oauth/access_token         ackt URL       https://upi.twitter.com/oauth/access_token         ackt URL       https://upi.twitter.com/oauth/access_token         ackt URL       https://upi.twitter.com/oauth/access_token         ackt URL       https://upi.twitter.com/oauth/access_token         ackt URL       https://upi.twitter.com/oauth/access_token         ackt URL       https://upi.twitter.com/oauth/access_token         ackt URL       https://upi.twitter.com/oauth/access_token         ackt URL       https://upi.twitter.com/oauth/access_token         ackt URL       https://upi.twitter.com/oauth/access_token         ackt URL       https://upi.twitter.com/oauth/access_token         ackt URL       https://upi.twitter.com/oauth/access_token         ackt URL       https://upi.twitter.com/oauth/access_token         bittp://upi.twitter.com/o |

| M Inbox (431) - krtrivedi@gma × | App Inventor fo     | Android - 🗙 🍤 ICTP m- | learning Workshop 🗙 📢 | Twitter / Home | × CDS                        | GAGENDA V.5 Scientific I × |                              |                      | x |
|---------------------------------|---------------------|-----------------------|-----------------------|----------------|------------------------------|----------------------------|------------------------------|----------------------|---|
| ← → C ♠ 🔒 https://              | /dev.twitter.com/ap | ps/2419263/show       |                       |                |                              |                            |                              | ☆ 📸 🖸                | 2 |
| 🕟 sharmanj all Videos 🕓 🐱       | Moto X Madness - F  | M Gmail - Mobile Deve | 🕟 Mobile Speech-to-S  | Bio-Sensing    | <u>7</u> Italy train schdule | 🕟 Tilvus - Single Switc    | <b>O!</b> Web Authentication | 📔 🛂 singham songs.pk | » |
|                                 | twitter deve        | elopers Search        | ••••••                | API Health     | Blog Discussion              | ns Documentation           | 📓 krtrivedi                  |                      | * |

### **OAuth settings**

Your application's OAuth settings. Keep the "Consumer secret" a secret. This key should never be human-readable in your application.

| Read, write, and direct messages            |                                                                                                    |
|---------------------------------------------|----------------------------------------------------------------------------------------------------|
| About the application permission model      |                                                                                                    |
| fy0CUn3kNRixRkSmT2X91Q                      |                                                                                                    |
| n2YGTKo3jUw7rh2EtZEAg4J02FEwZ9QIHwXjNx5Ff90 |                                                                                                    |
| https://api.twitter.com/oauth/request_token |                                                                                                    |
| https://api.twitter.com/oauth/authorize     |                                                                                                    |
| https://api.twitter.com/oauth/access_token  |                                                                                                    |
| http://twitter.com                          |                                                                                                    |
|                                             | About the application permission model         fy0CUn3kNRixRkSmT2X91Q         n2YGTKo3jUw7rh2EtZEAg4J02FEwZ9QIHwXjNxSFf90         https://api.twitter.com/oauth/request_token         https://api.twitter.com/oauth/request_token         https://api.twitter.com/oauth/authorize         https://api.twitter.com/oauth/access_token |

### Your access token

📀 🙆 💌 🖊 🤡 💽

Use the access token string as your "oauth\_token" and the access token secret as your "oauth\_token\_secret" to sign requests with your own Twitter account. Do not share your oauth\_token\_secret with anyone.

| Access token        | 26739783-oIGZyI5qhKyWQvBkKtyPYShZg2MDpG6vZltNt9fMX |
|---------------------|----------------------------------------------------|
| Access token secret | BZN0EhnbLLb3rqUa2a8ZHnV4SsZ9OknXq9exdHEnup0        |
| Access level        | Read, write, and direct messages                   |

15:41

01/06/2012

EN 🜌 🛱 🔿 🍋 🤕 口 🍢 💯 🜌 👬 🏥 🖸 🛛 🚸

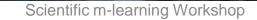

Ø (

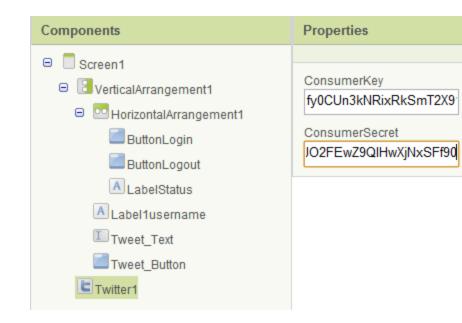

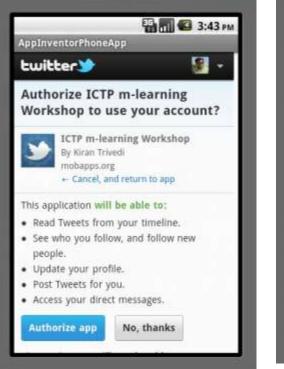

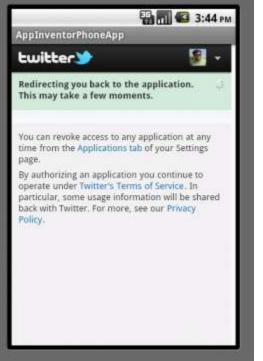

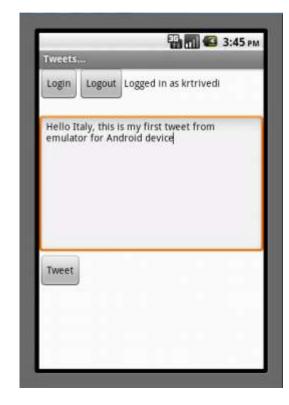

### Google Static Map App

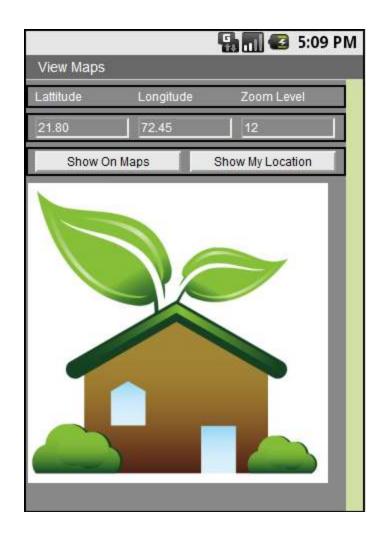

### Show Location (Manual Entry)

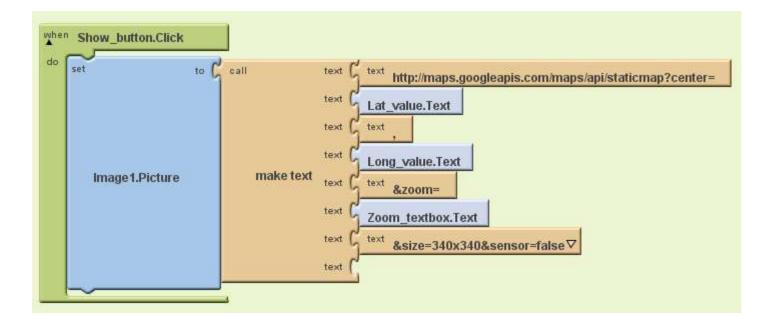

### Show My Location (GPS)

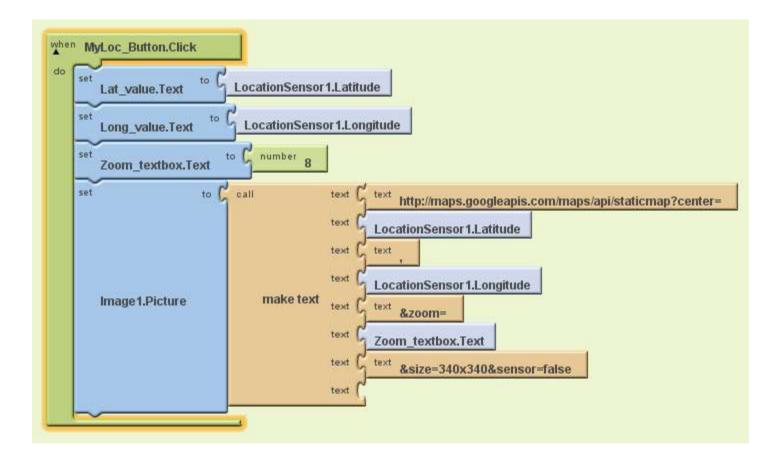

### **Orientation Sensor Example**

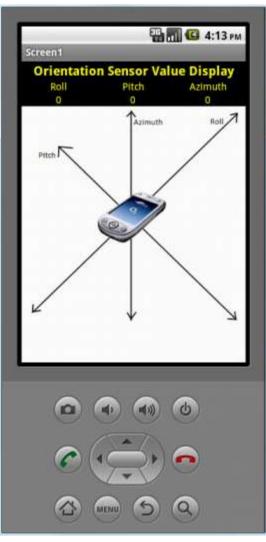

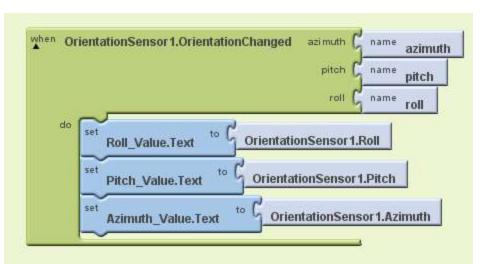

### Drawing on Canvas

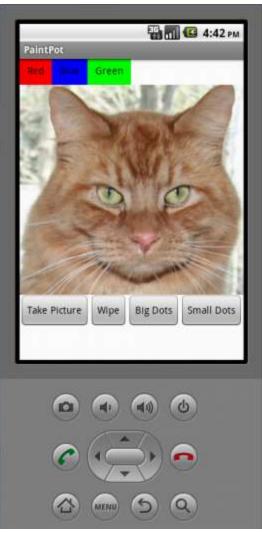

### **Setting Colors**

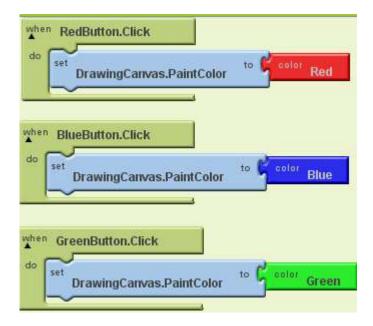

### **Canvas Touched Event**

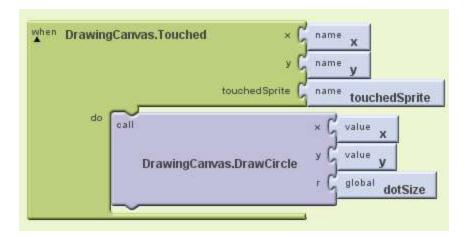

### **Canvas Dragged Event**

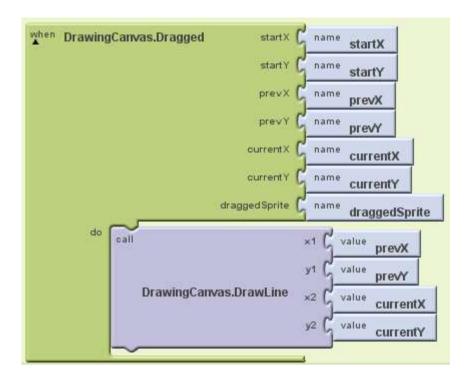

### Setting Dot Size

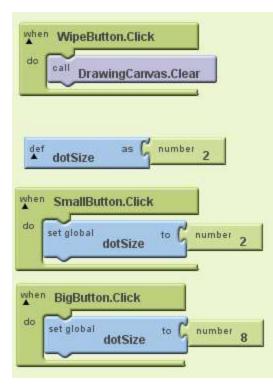

### **Using Camera**

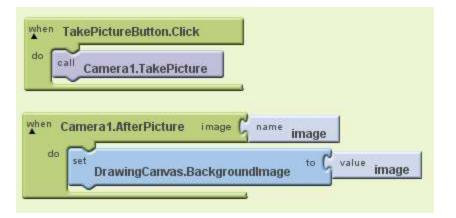

### **Trieste Tour**

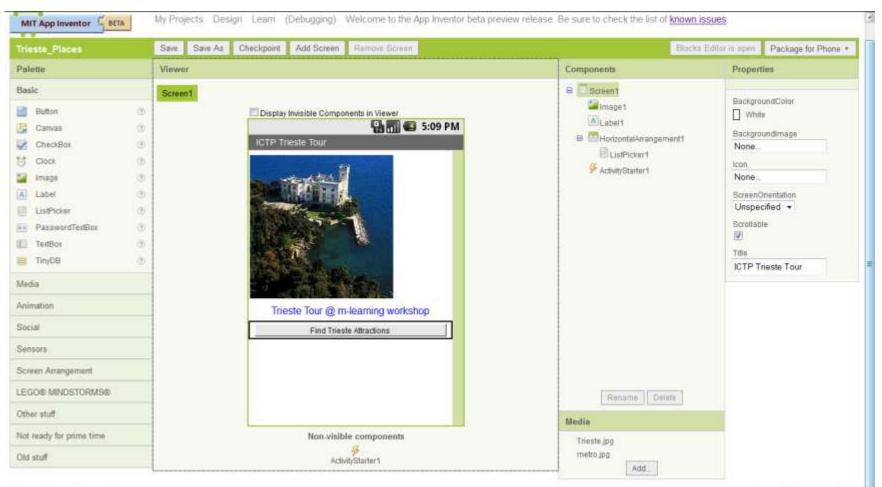

Privacy Policy and Terms of Use

Version: 125 ld: 4fbee9e4023c

### **Blocks for Trieste Tour App**

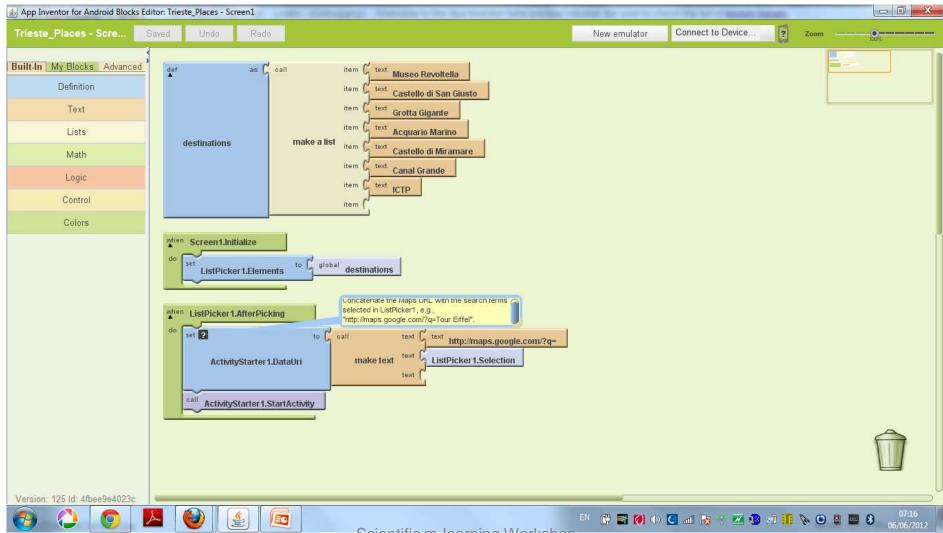

### Xylophone

| Kylophone                                                                                                    | Save Save As Checkpoint Add Screen Remove Screen | Blocks B                         | ditor is open Package for Phone                                                                                                    |
|----------------------------------------------------------------------------------------------------|--------------------------------------------------|----------------------------------|----------------------------------------------------------------------------------------------------|
| Palotte                                                                                                    | Viewer                                           | Components                       | Properties                                                                                                    |
| Basic Basic | Screen1                                          |                                  | BackgroundColor<br>Viviale<br>Backgroundimage<br>None_<br>Icon<br>None_<br>ScreenOrientation<br>Unspecified •<br>Scrollable<br>IZI<br>Title<br>Xylophone • m·fearning v |
| Not ready for prime time<br>Did stuff                                                                                                    | Non-visible components                           | 1.wav<br>2.wav<br>3.wav<br>4.wav |                                                                                                    |

### Call / Text App

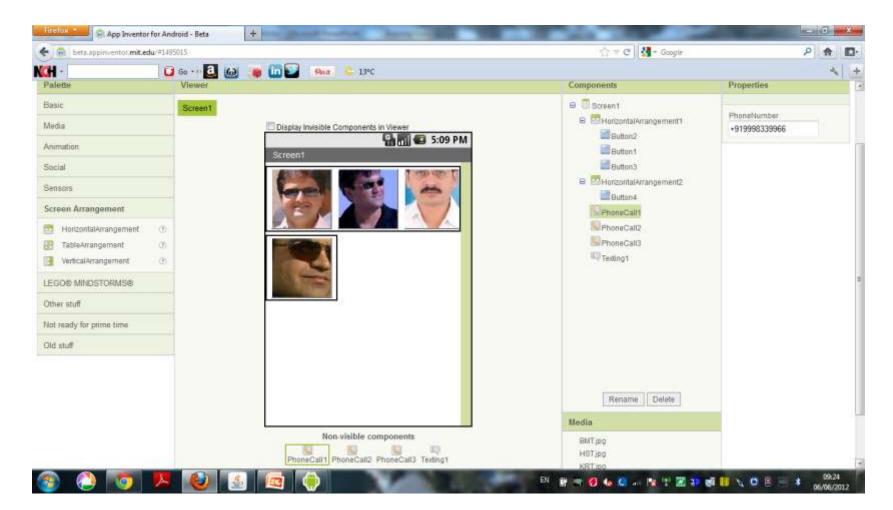

### Blocks for the App

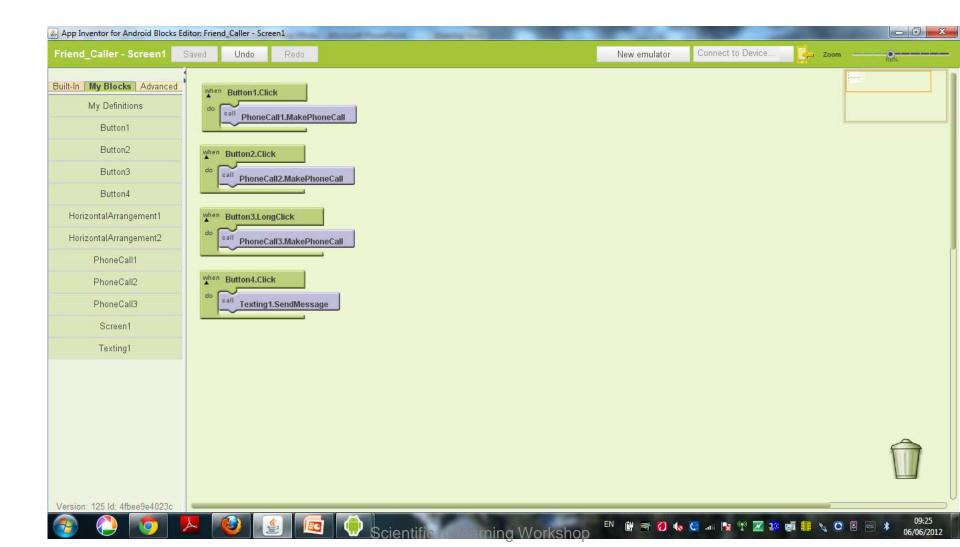